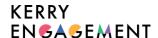

# Shangri-La's Special Offers for Kerry Group's Hong Kong Colleagues How to Book

#### Step 1) Sign in or Create Account on Shangri-La Circle

- Go to Shangri-La's official website (https://www.shangri-la.com/).
- On the top right navigation bar, click "Sign in" or "Join Now".
- You may sign-in through your Email address/ Google account / Shangri-La Circle Membership no./ Registered Mobile Number or WeChat account.

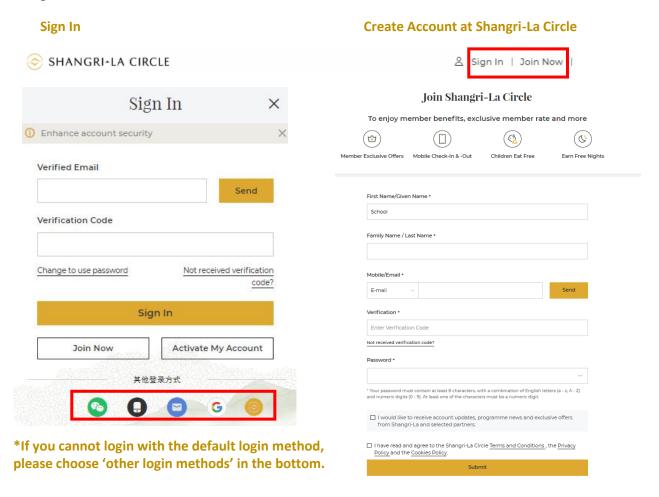

\*If you encounter issues in entering your Shangri-La Circle account, please visit the <u>frequently asked</u> questions/ submit your enquiry / call Shangri-La Circle Hotline (852) 3069 9688.

### Step 2) Sign In/ Join Kerry Engagement

VEDDV

- After logging into your Shangri-La Circle account, <u>please open another browser</u> and visit Kerry Engagement website (<u>https://kerryengagement.kuokgroup.com/</u>).

Join Now

- Go to the top right navigation tab and click 'Sign In' / 'Join Now'.

| In                                                                                                 | Create Account at Kerry Engage                                                                                                    |
|----------------------------------------------------------------------------------------------------|----------------------------------------------------------------------------------------------------|
| CIONIN                                                                                             | READY TO JOIN KERRY ENGAGEMENT?  Create an account now and sign up for engagement activities and enjoy exolutive staff cerefits!                                                                                  |
| SIGN IN                                                                                            | Registration is open to permanent Hong Kong employees of Kerry Holongs, Kerry Logistics, Kerry Properties and Shu<br>La Group.                                                                                    |
| Username (Work Email/ Personal Email)                                                              | English First Name                                                                                                    |
|                                                                                                    | English Last Name                                                                                                    |
| Password                                                                                           | Chinese Name                                                                                                    |
| Remember me Forgot password?  Sign In                                                              | Company*                                                                                                    |
|                                                                                                    | Work Location*                                                                                                    |
|                                                                                                    | Department*                                                                                                    |
|                                                                                                    | Office Number                                                                                                    |
| Registration is open to permanent Hong Kong<br>Imployees of Kerry Holdings, Kerry Logistics, Kerry | Mobile Number                                                                                                    |
| Properties and Shangri-La Group.                                                                   | Work Email*  Email address*  You we solved to provide your shork email address, if you don't have a work email address, you can provide your personal email address, you can provide your personal email address. |
| New to Kerry Engagement? Join us now                                                               | Password  Please create your password which contains 8 to 16 characters including both number(s) and letter(s)                                                                                                    |
|                                                                                                    | Confirm Password                                                                                                    |

## Step 3) Go to 'Special Offers'

- After logging into your Kerry Engagement account, please select 'Special Offers' in the top navigation tab, then press 'Book Now', and it will direct you to Shangri-La website.

Submit

\*Colleague MUST press the 'BOOK NOW' link from Kerry Engagement website to see the discounted staff rate

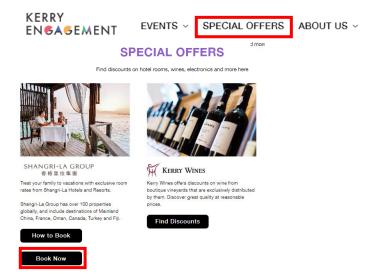

### Step 4) Start Your Hotel Booking

- After getting to Shangri-La website, 'Employee Rate' will appear automatically in the Promo Code Bar
- Then select your destination, date, stay duration and no. of guests. Proceed by clicking 'Search'.

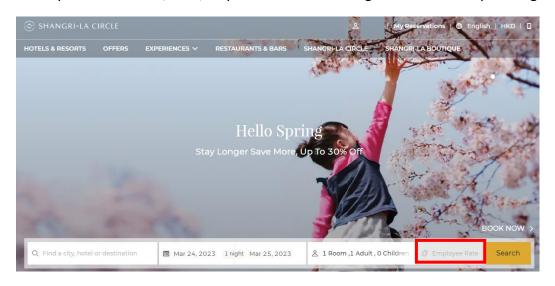

-If hotel can provide company discounted rates on your selected dates, you'll see 'Kerry & Kuok Employee Leisure Rates' below. Then you can select your desired room type to proceed.

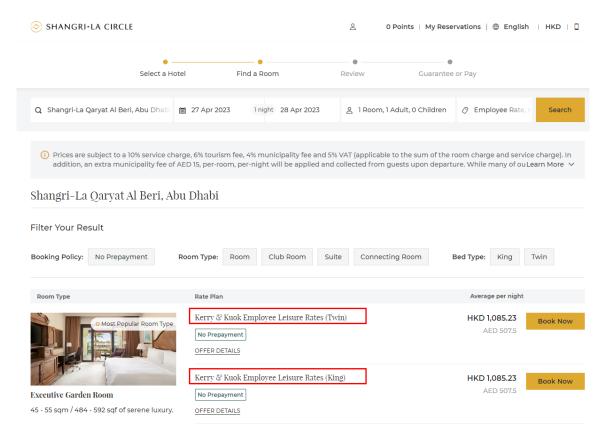

-If the hotel cannot provide company discount rate on your selected dates, you will see below message. In this case, please try again with different dates.

• We're sorry, there are no rates available for your corporate code. You may choose from the following public rates.

-Fill in guest information, then hit 'book now' to complete your reservation.

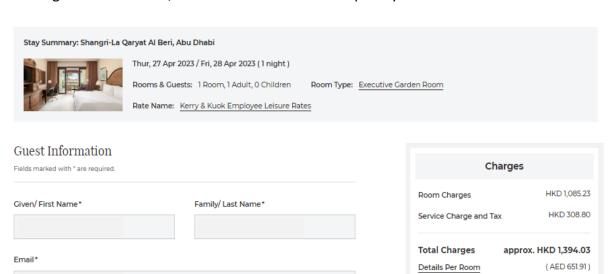

\*Inclusive of Service Charge and Tax

found here.

Book Now

\* This reservation is subject to the Terms & Conditions \* The personal data you provide will be used, disclosed and (where appropriate) transferred overseas in accordance with our Privacy Policy and Cookies Policy

\* In order to proceed with this reservation, please

+852 indicate your agreement to the Terms & Conditions and the Privacy Policy by clicking above Receive SMS Notification

-Lastly, fill in your payment details, and click 'complete your reservation'.

Country / Region\*

Mobile\*

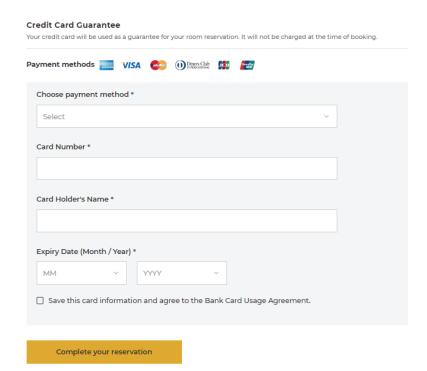